Panduan test online AKPER Al-Ikhlas 2016/2017 :

1. Kunjungi halaman test online pada website AKPER Al-Ikhlas, kemudian klik link test online atau<https://www.edmodo.com/>

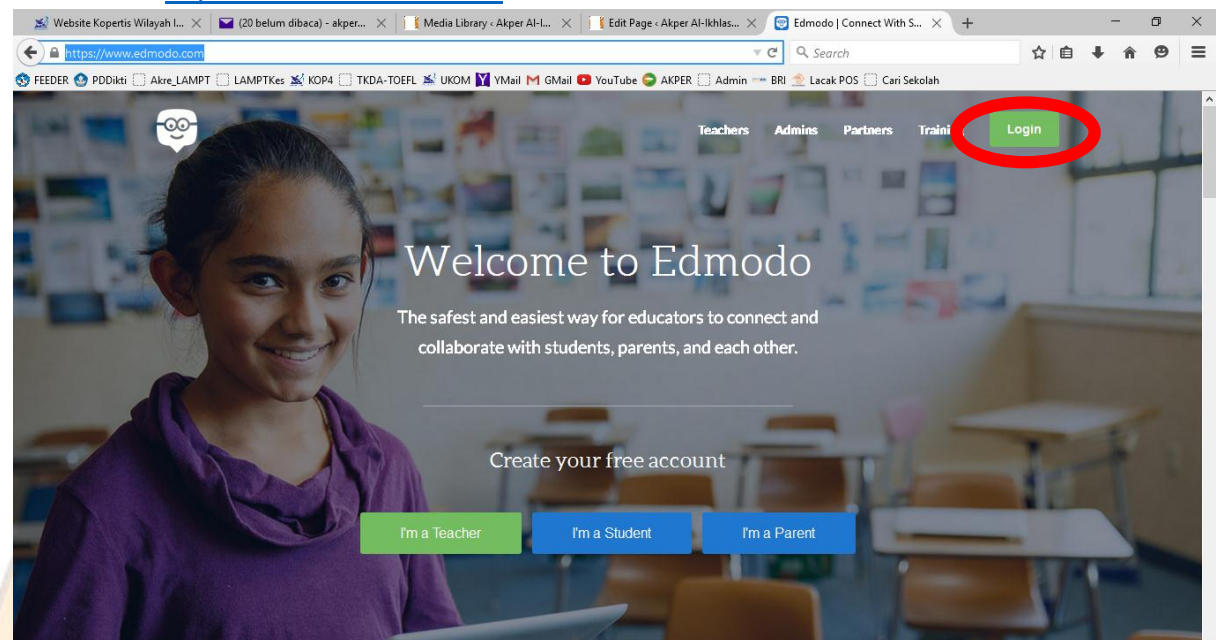

2. Setelah masuk kepada halaman awal, Klik tombol \**LOGIN*\* kemudian masukan username dan password yang telah diberikan!

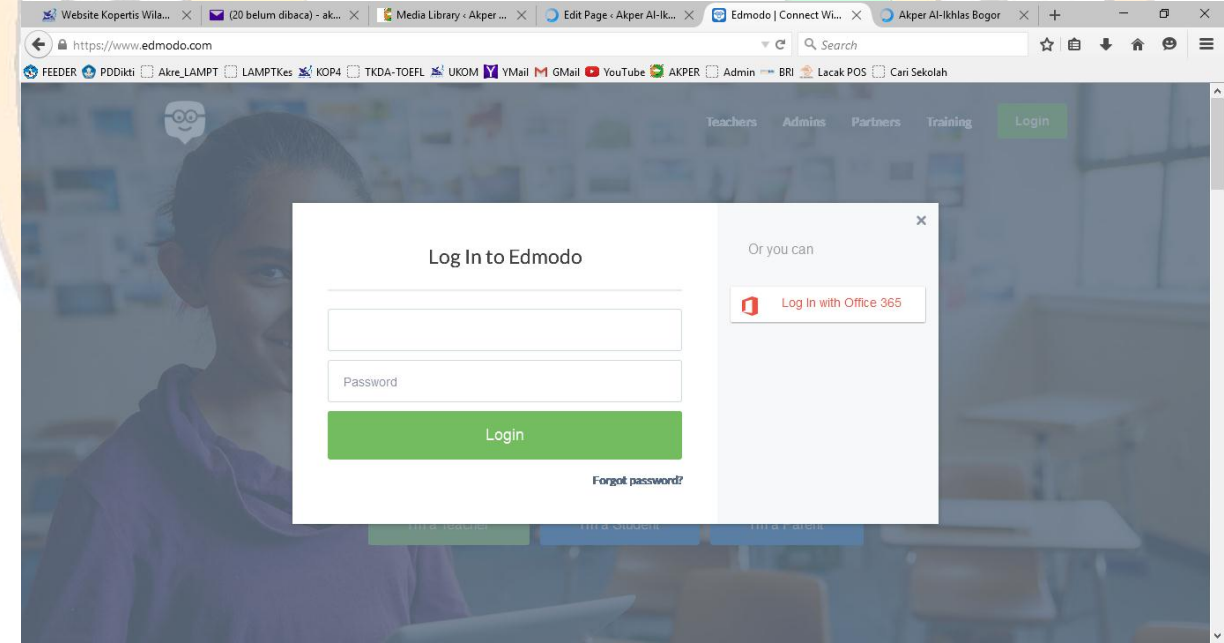

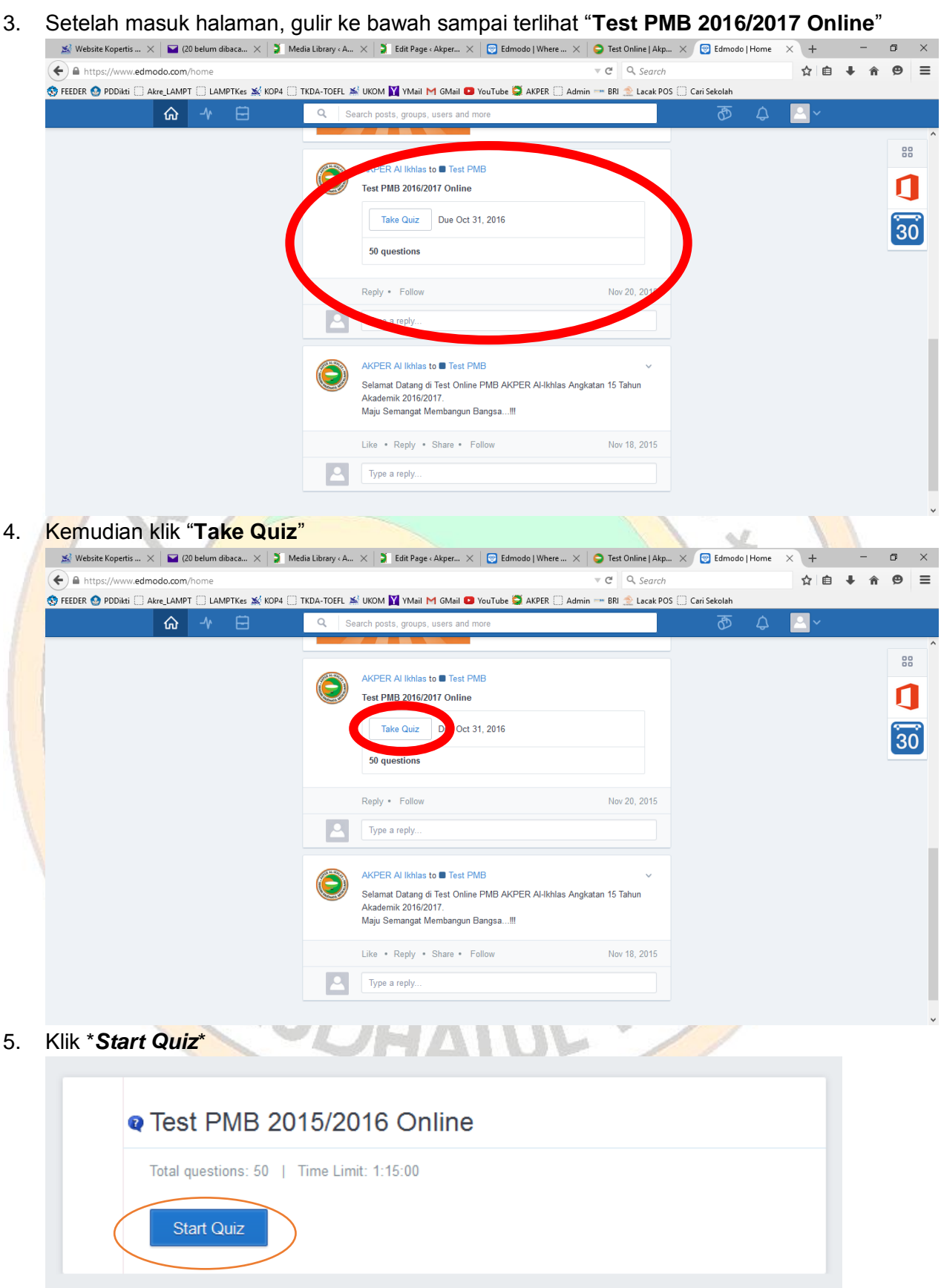

Setelah semua selesai dan yakin benar jawabannya

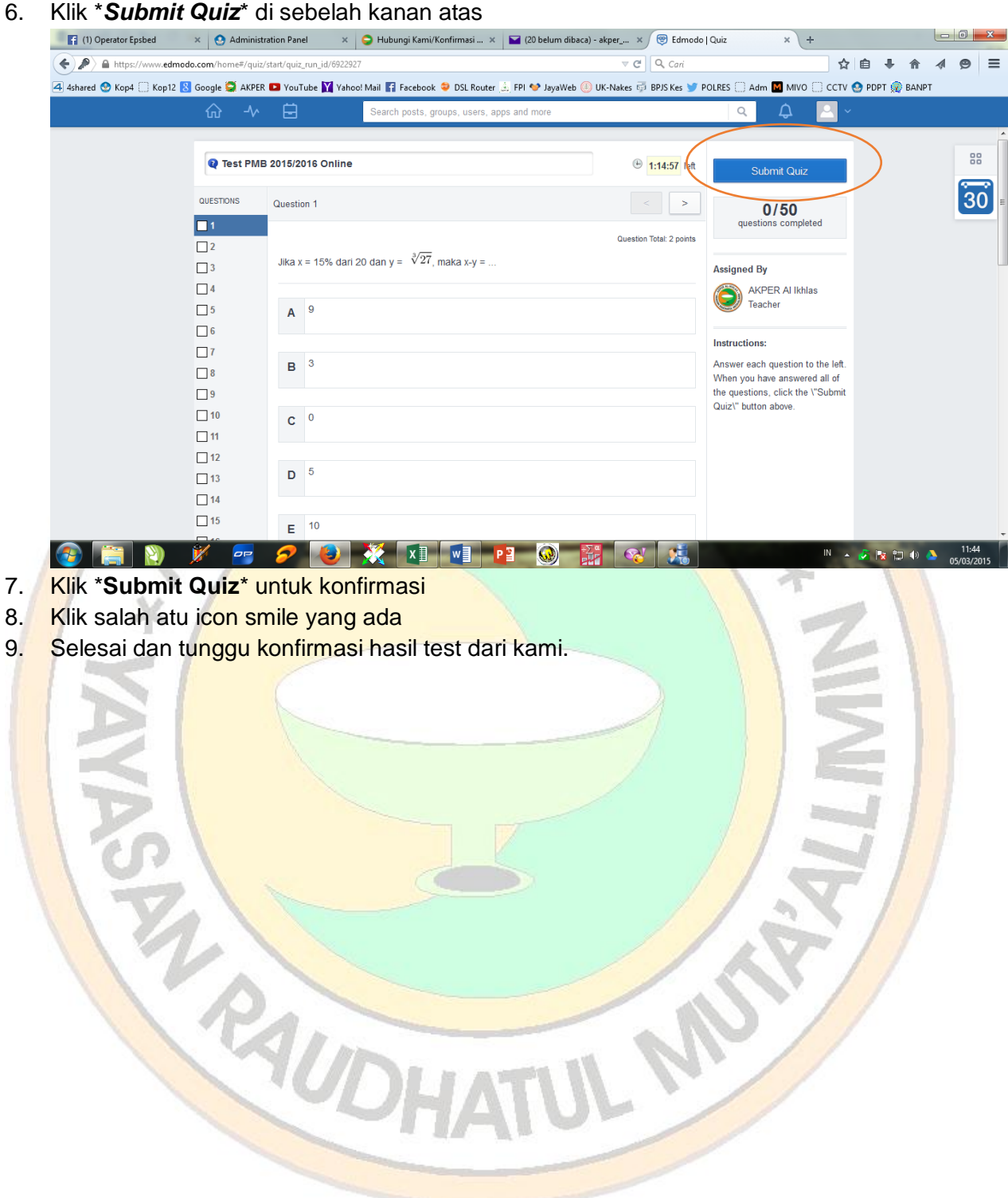